## SOLICITUD WEB DE TME ÉQUIDO YA IDENTIFICADO

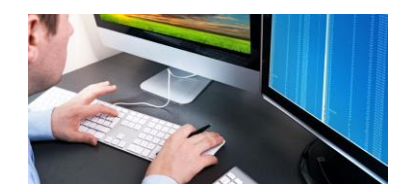

GESTIÓN DEL VETERINARIO COLABORADOR A TRAVÉS DE

> ( COLEGIO OFICIAL DE VETERINARIOS DE MADRID )

**RIEQUIMAD** 

OBTENER DATOS EN RIIA/SITRAN

COMPROBAR Y CONFIRMAR QUE TODOS LOS DATOS CORRECTOS ( ÉQUIDO Y TITULAR ACTUAL )

ENVIAR FOTOGRAFÍA DIGITAL DEL ÉQUIDO

COMPLETAR DATOS DE CONTACTO DEL TITULAR: TELÉFONO,EMAIL

COMPROBAR DATOS COMPLETOS DE LA **SOLICITUD** 

DESCONTAR UN DERECHO DE EMISIÓN TME

GRABAR SOLICITUD,ENVIAR EMAIL CON COMPROBANTE (TITULAR Y VETERINARIO) Y MOSTRAR NUEVO SALDO

DESCARGAR/IMPRIMIR COMPROBANTE (OPCIONALMENTE)

TRASLADAR SOLICITUD A MINISTERIO

TRASLADAR A FNMT PARA ENVÍO DE TARJETA POR CORREO ORDINARIO A TITULAR

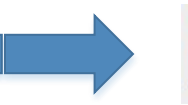

Real Casa de la Moneda Fábrica Nacional de Moneda y Timbre

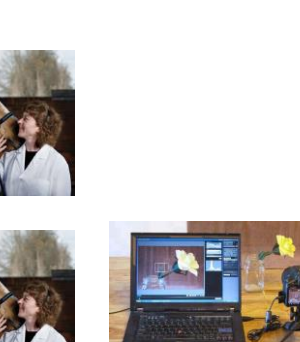

**AND SCRIENCE HINSTERIC CONFIDENTATION** 

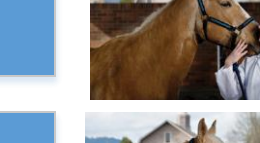

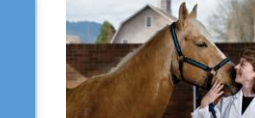

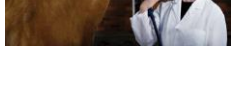

**RIEQUIMAD** 

**RIEQUIMAD** 

**RIEQUIMAD** 

## **RIEQUIMAD**

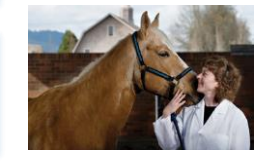

COLEGIO OFICIAL DE VETERINARIOS DE MADRID

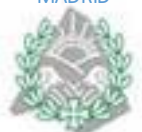

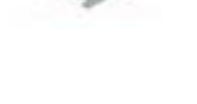

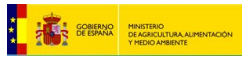

INDICAR UELN/NPU

EL VETERINARIO SOLICITANTE DISPONE DE SALDO DE DERECHOS DE EMISIÓN TME